# **Highlights of NetBeans IDE 7.1 Keyboard Shortcuts & Code Templates**

### **Finding, Searching, and Replacing**

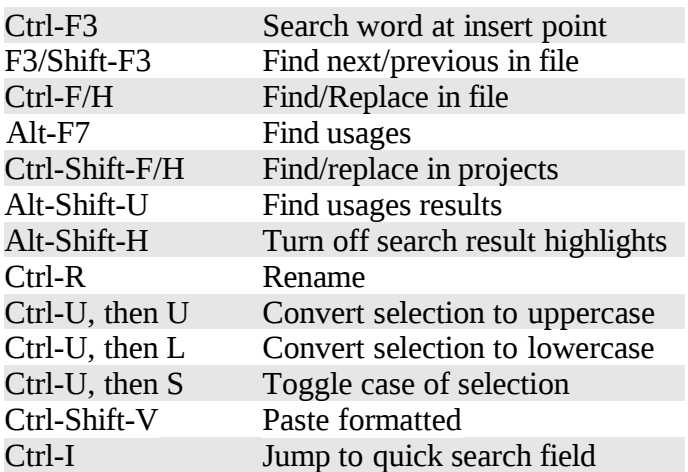

#### **Navigating through Source Code**

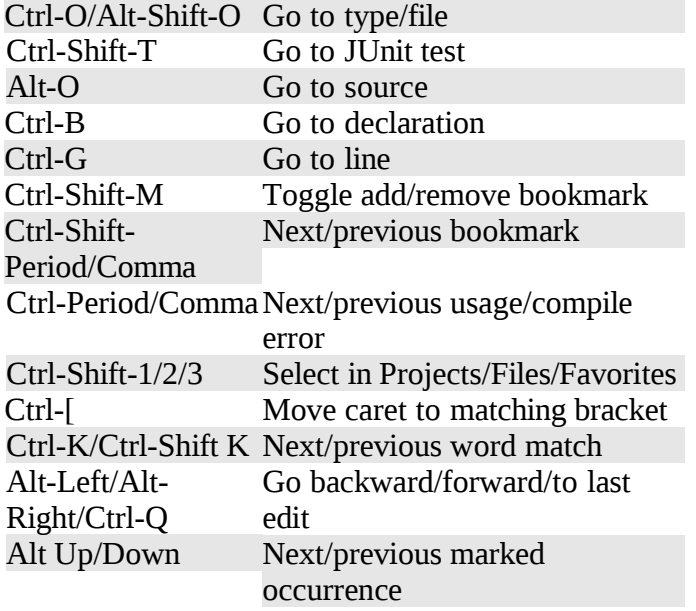

### **Coding in Java**

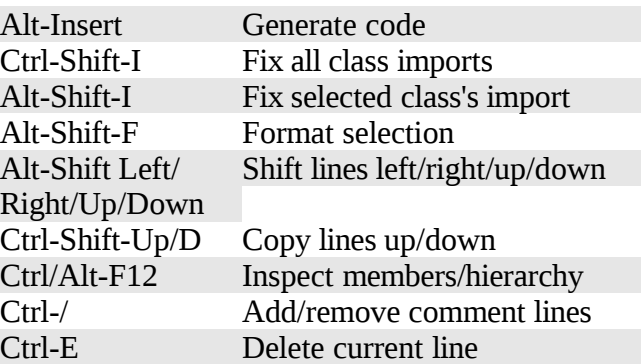

### **Coding in C/C++**

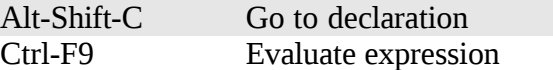

### **Compiling, Testing, and Running**

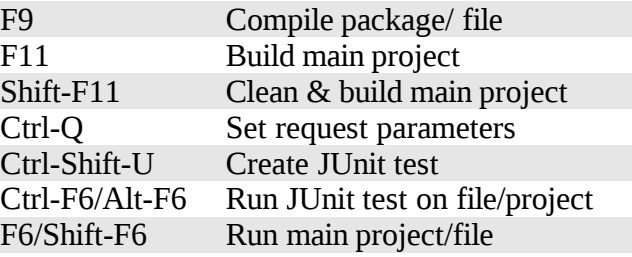

### **Opening and Toggling between Views**

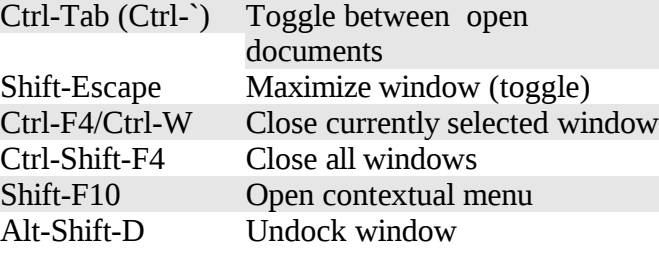

## **Debugging**

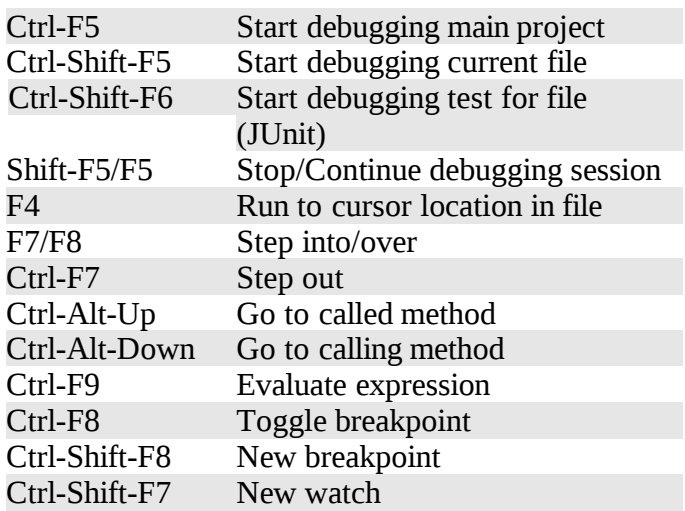

When typing in the Source Editor, generate the text in the right-column below by typing the abbreviation that is listed in the left-column and then pressing Tab.

#### **Java Editor Code Templates**

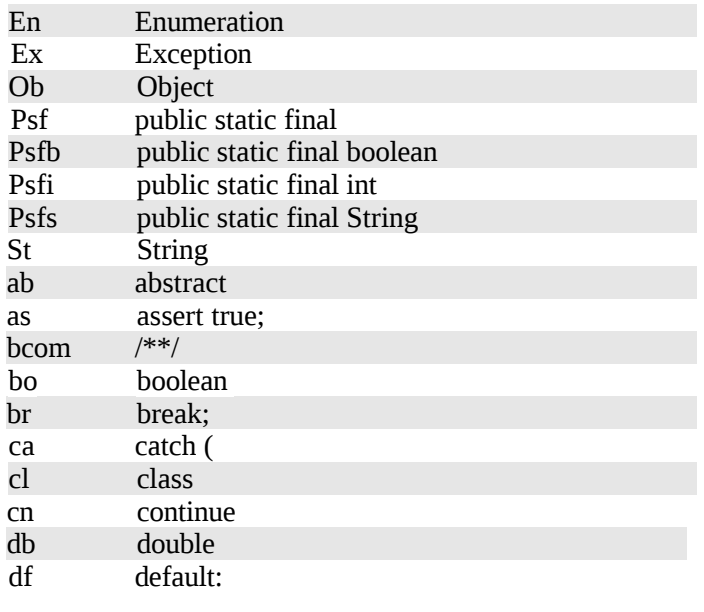

# **Highlights of NetBeans IDE 7.1 Keyboard Shortcuts & Code Templates**

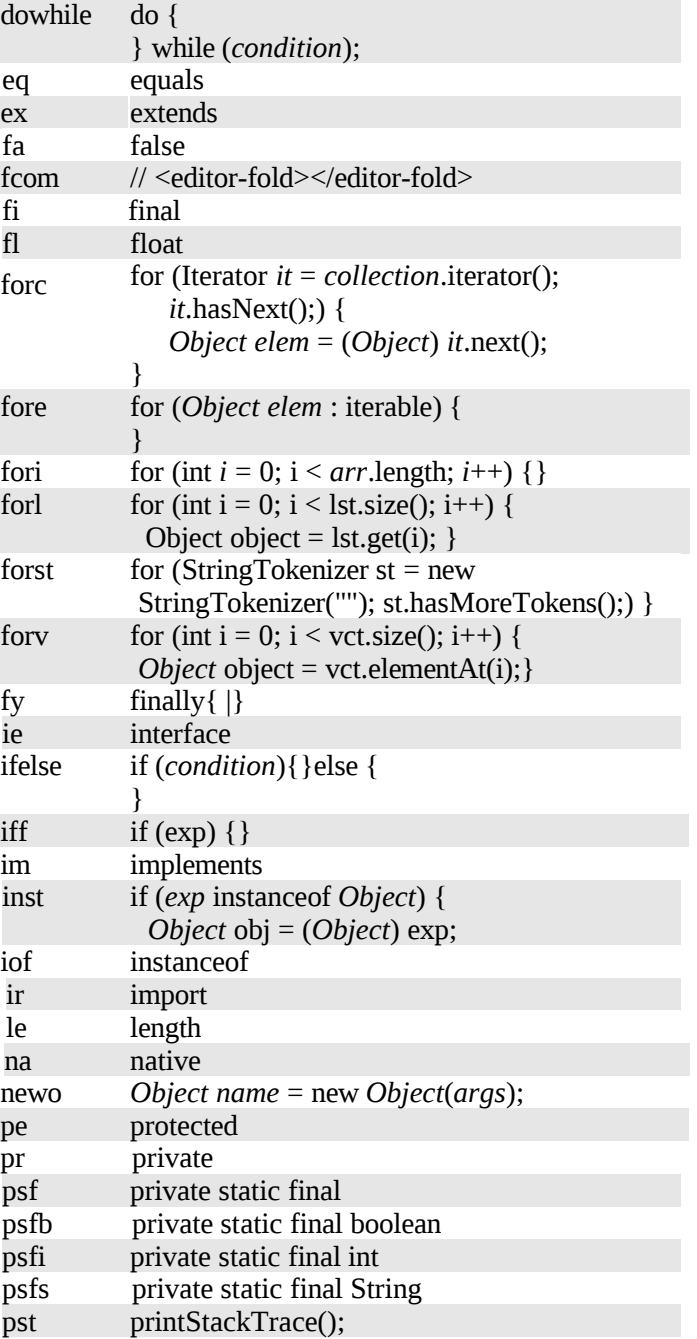

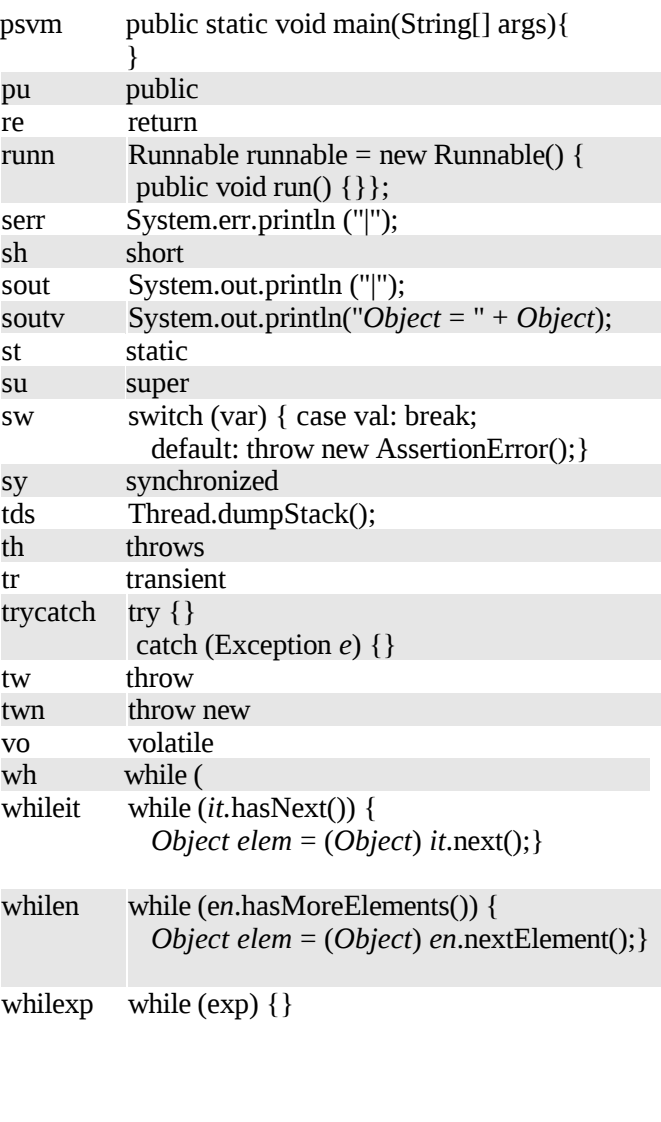

#### **JSP Editor Code Templates**

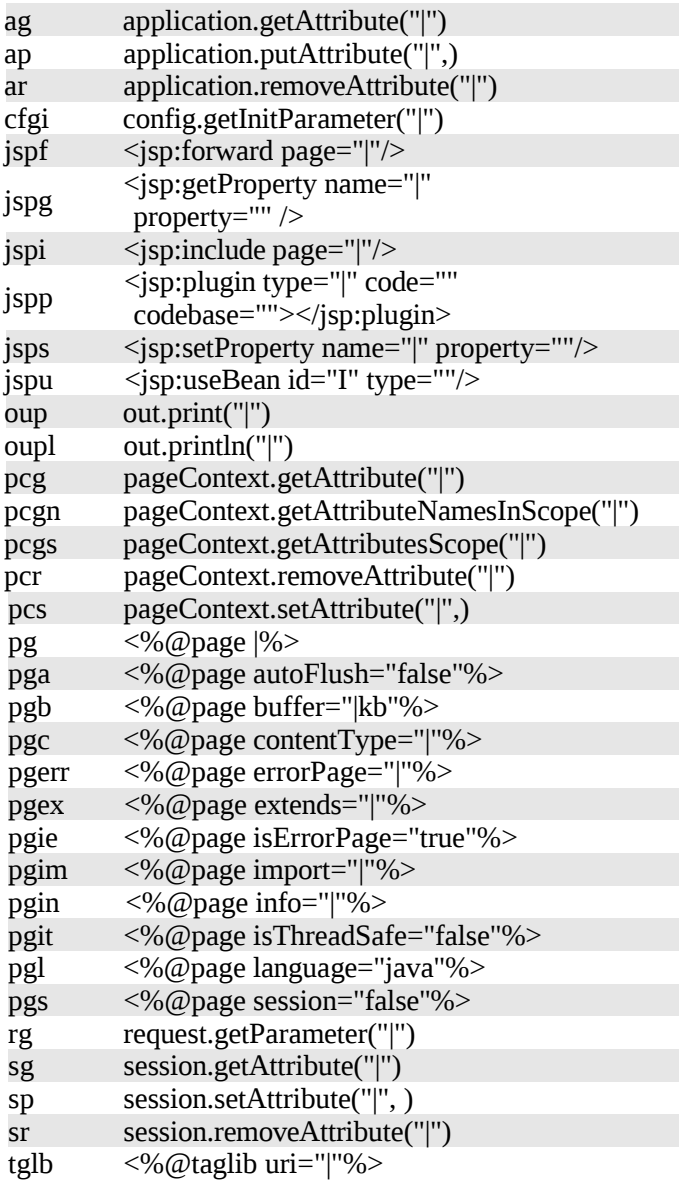